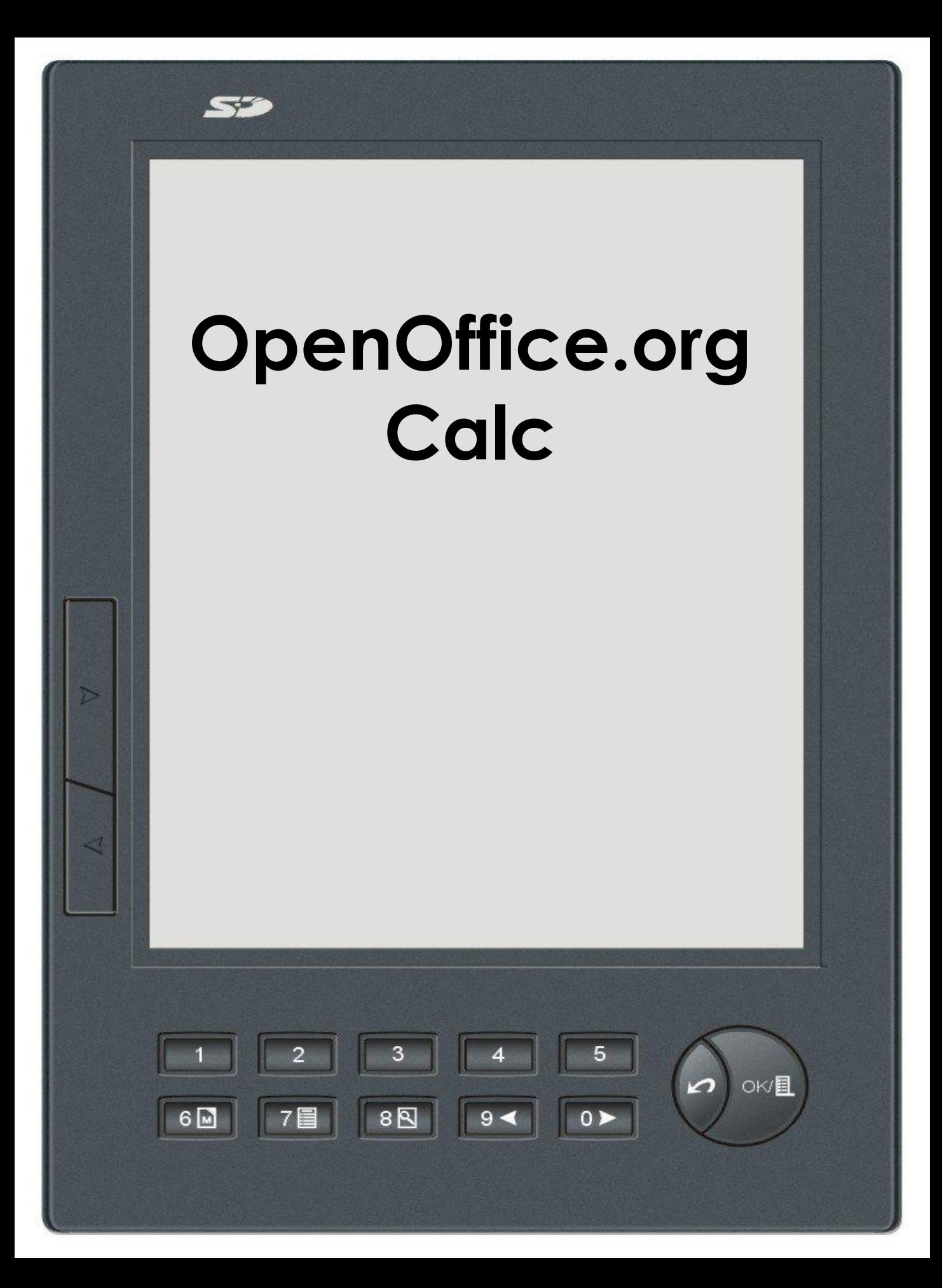

## **OpenOffice.org Calc**  табличний процесор, за допомогою якого можна виконувати функції: обчислення, підтримку виконання функцій простої бази даних,сортування даних, вставку динамічних діаграм, імпорт і експорт.

Ly

 $\overline{c}$ 

7日

 $6$ M

 $\mathbf{3}$ 

 $88 | 94 |$ 

5

 $\vert 0 \rangle$ 

OK/圓

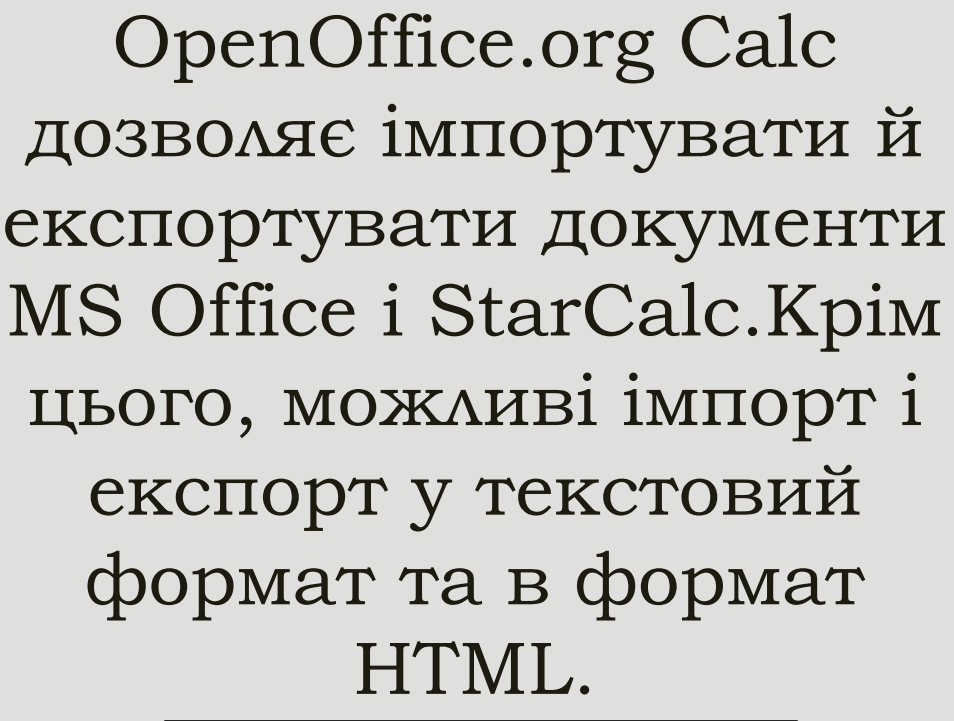

 $\blacktriangleright$ 

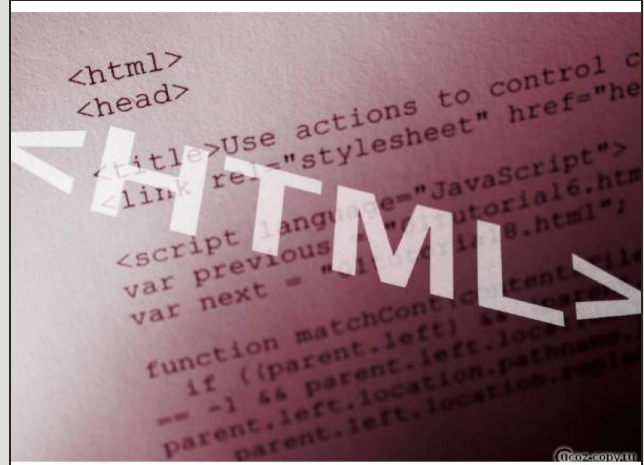

 $\overline{\mathbf{4}}$ 

 $9 -$ 

3

 $80$ 

 $\overline{a}$ 

 $6\overline{M}$ 

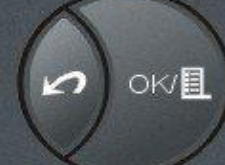

5

 $0 \triangleright$ 

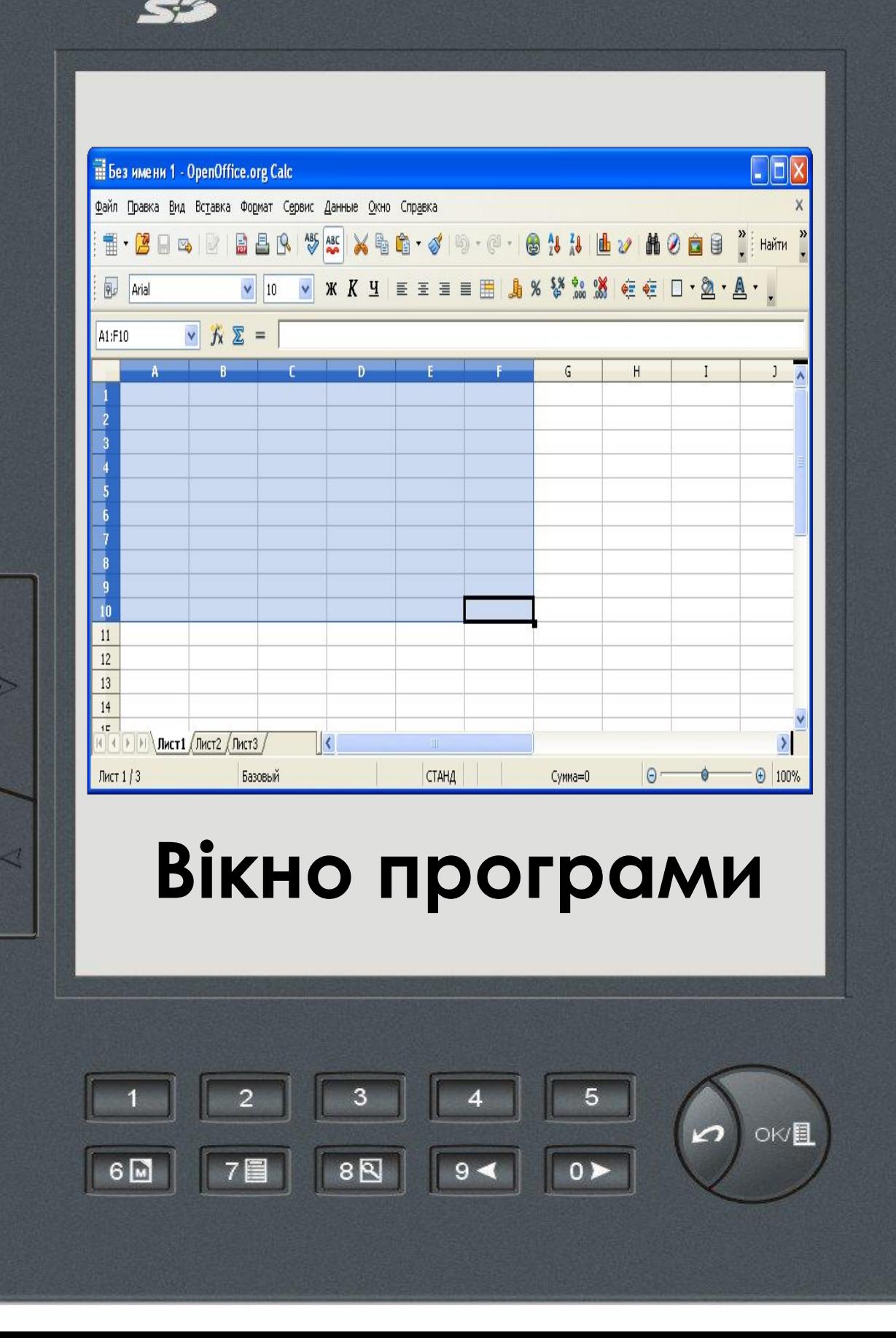

**Ǿядок меню.** Через меню здійснюється управління, налаштовування і робота з електронними таблицями.

 $\rightarrow$ 

**Ǿядок формул** *(рядок введення)*. Рядок формул, призначений для введення значень і формул у комірки таблиці та їх редагування.

**ǽанелі функцій, об'єктів, інструментів.** Призначені для більш швидкого, ніж за допомогою меню, доступу до операцій управління й налаштовування електронної таблиці.

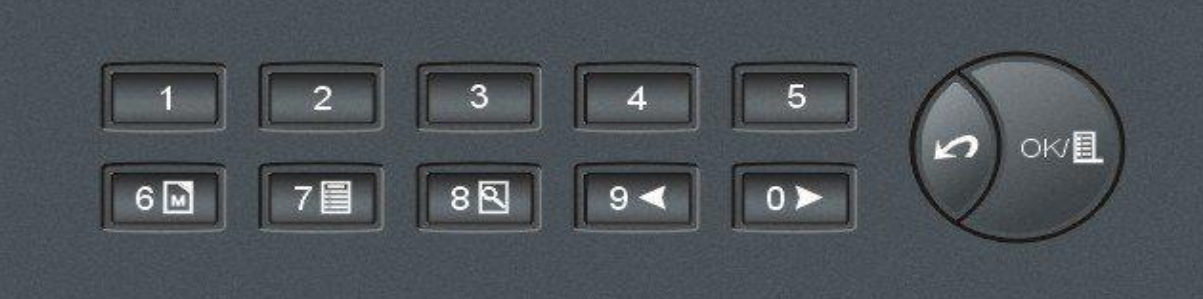

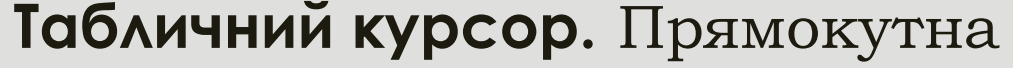

рамка, яка існує в межах робочої області й вказує на активну комірку, тобто ту, в якій буде відображатися введена інформація або здійснюватися редагування. Табличний курсор можна переміщати за допомогою вказівника миші або клавіш управління курсором. **Ȁекстовий курсор.** З'являється в комірках, рядку формул та інших діалогових елементах під час введення або

редагування інформації.

 $9 -$ 

 $80$ 

## **ǿмуги**

**прокручування.** Використ овуються для перегляду інформації, яка не вміщається у вікні. **Ǿядок стану.** Відображає інформацію про режими роботи таблиці. **Навігатор аркуша.** Вибір листа для роботи здійснюється натисканням лівої кнопки.

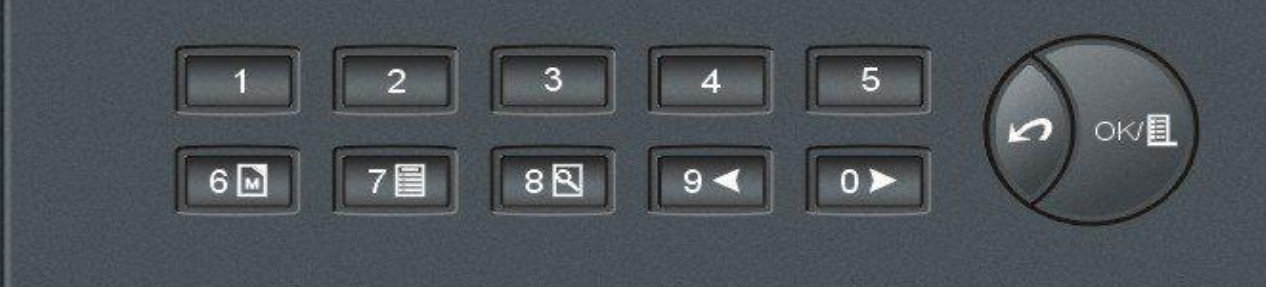

Дані можна вводити і змінювати як в одному листі, так і в декількох листах одночасно. Для обчислень можна використовувати дані із декількох листів.Кількість листів в створюваних книгах може регулюватися в настройках, при цьому нові листи в книгу можуть бути добавлені в будь-який момент роботи з документом. || 4 || ▶ || ▶ || ∧Пист1 / Лист2 / Лист3 / Лист 1 / 3 Базовый

 $88$ 

 $6\overline{M}$ 

 $9 -$ 

OK/圓

Ly

#### **ǽереміщення по листу таблиці за допомогою клавіш:**

 $\rightarrow$ 

**Ctrl + ←** - для переходу на початок рядка таблиці; **Ctrl + →** - для переходу в кінець рядка таблиці; **Ctrl + ↑** - для переходу в початок стовпця таблиці; **Ctrl + ↓** - для переходу в кінець стовпця таблиці; **Page Down** - для переміщення на екран вниз; **Page Up** - для переміщення на екран вгору;

 $3<sub>z</sub>$ 

 $|7$ 

 $6$ M

 $89 | 91 | 0 \rangle$ 

#### **ǽереміщення по листу таблиці за допомогою клавіш:**

Ly

**Alt + Page Down** - для переміщення на екран вправо; **Alt + Page Up** - для переміщення на екран ліворуч; **Ctrl + Backspace** - для переміщення до останньої виділеної комірки; **Ctrl + End** - для переміщення до останньої заповненої комірки на аркуші; **Ctrl + Home** - для переміщення до першого осередку документа.

3

 $88$ 

 $9 -$ 

#### **Форматування комірок:**

**Числовий формат** - для основного відображення чисел. У його настройках можна задати кількість відображуваних знаків після коми, застосування роздільника груп розрядів, а також спосіб відображення від'ємних чисел; **Процентний формат** - для відображення числа зі знаком процента;

 $3<sup>7</sup>$ 

 $80 | 91$ 

 $0 > 0$ 

OK/圓

 $\overline{c}$ 

 $7E$ 

 $6$   $\Box$ 

#### **Форматування комірок:**

#### **Грошовий формат** - для

позначення грошових значень. При цьому поряд із значенням відображається символ грошової одиниці.

Грошовий формат за замовчуванням визначається регіональними параметрами операційної системи;

**Формат дати** - для відображення дати у вигляді числа (відповідно до типу і мови - місцерозташування);

OK/**目** 

 $3<sup>5</sup>$ 

 $6$   $\Box$ 

 $89 | 94 |$ 

 $0 \triangleright$ 

### **Форматування комірок:**

**Формат часу** - для відображення часу у вигляді числа (відповідно до типу і мови - місцерозташування);

**Науковий формат** - для

відображення числа в експоненційному поданні; **Дробовий формат** - для відображення числа у вигляді дробу у відповідності із заданим типом дробу;

**Логічний формат** - для використання логічних функцій; **Текстовий формат** - для відображення введених у коміркуку даних у вигляді тексту.

 $9 -$ 

OK/目

3

 $88$ 

# **ǿтилі в Calc**

Однією з характерних рис Openoffice.org , яка отримала багато захоплених відгуків, є його здатність використовувати стилі для форматування документів. Це не перша офісна програма, що дозволяє своїм користувачам упроваджувати стилі в документ, але Ooo вперше зробила цей процес зрозумілим і простим в здійсненні.

Привабливість стилів полягає в тому, що певну частину документа можна визначити як деякий стиль, в результаті всі подальші частини, яким призначений цей же стиль, матимуть в точності однакове форматування.

 $9 -$ 

8 图

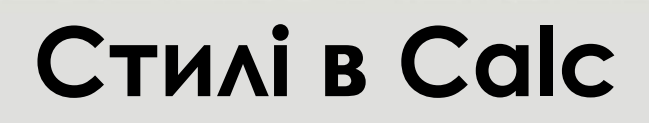

 $52$ 

 $\triangleright$ 

ä,

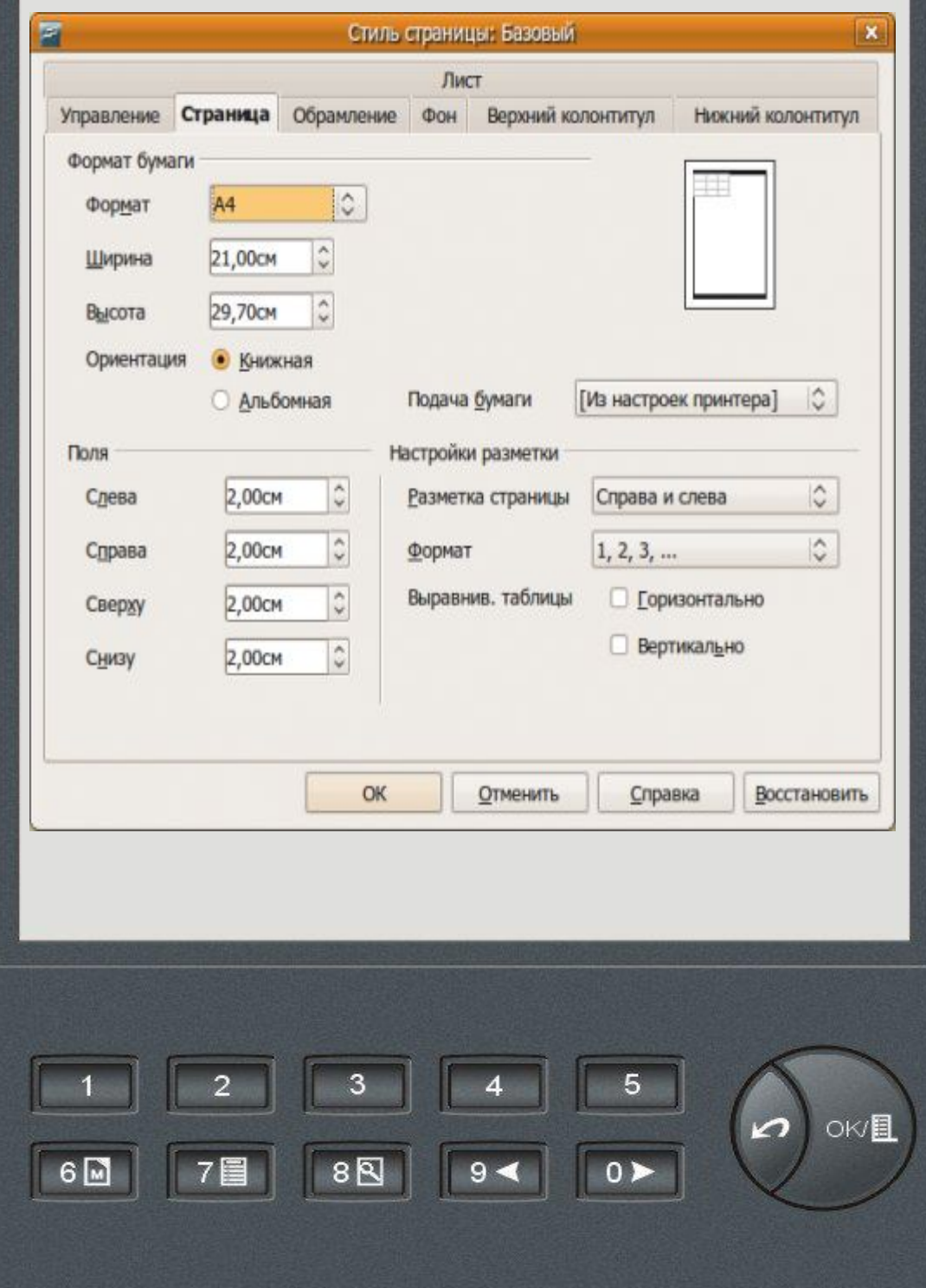

Отже, OpenOffice.org Calc є зручним та функціональним табличним процесором, хоча за популярністю він поступається Excel.

 $\overline{c}$ 

 $|7$  $|$ 

 $6$  M

 $3<sup>7</sup>$ 

 $\overline{5}$ 

OK/圓

 $4<sup>1</sup>$ 

82 84 0>

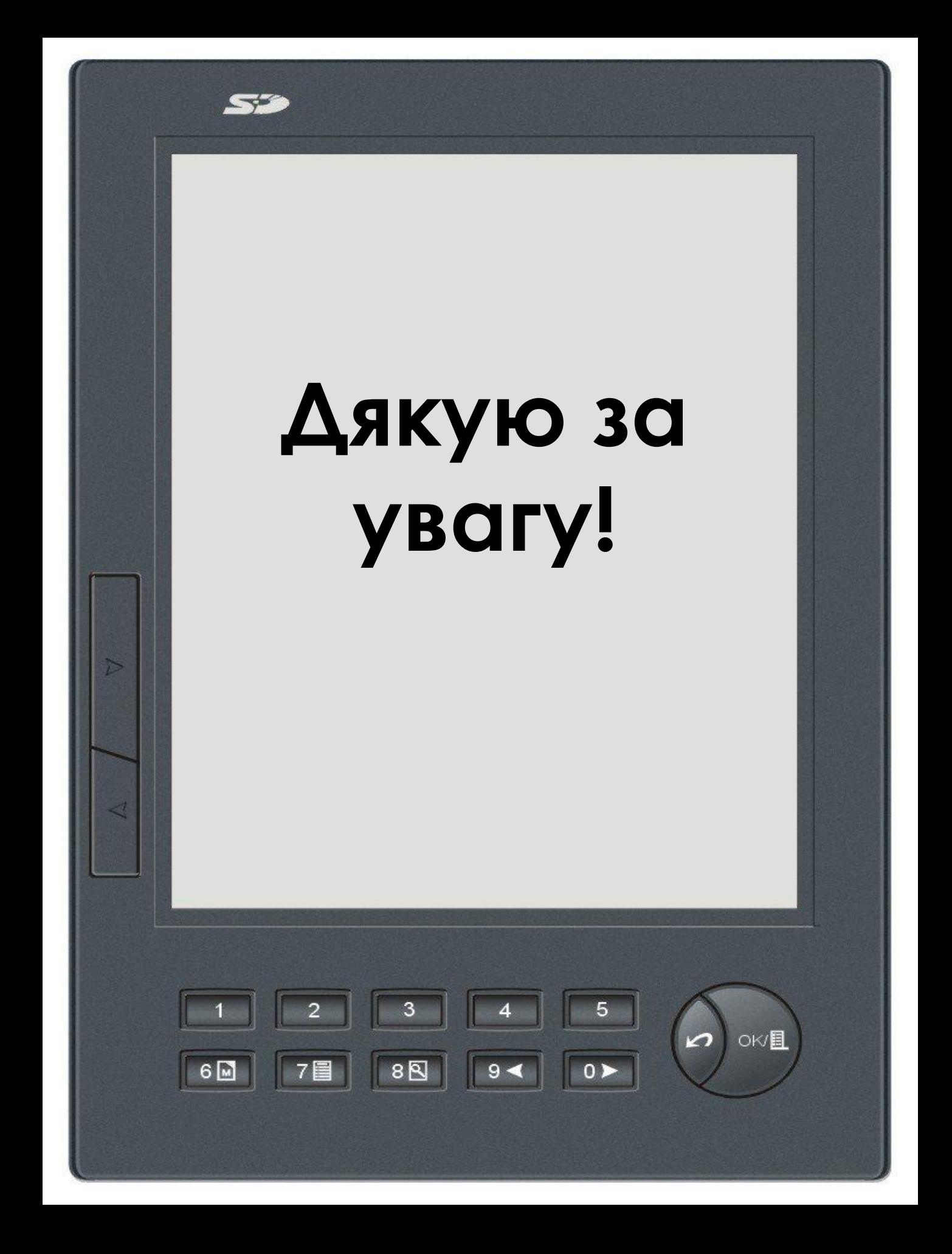